1 – Inscription :

Aller sur : compétitif sur la page BBO

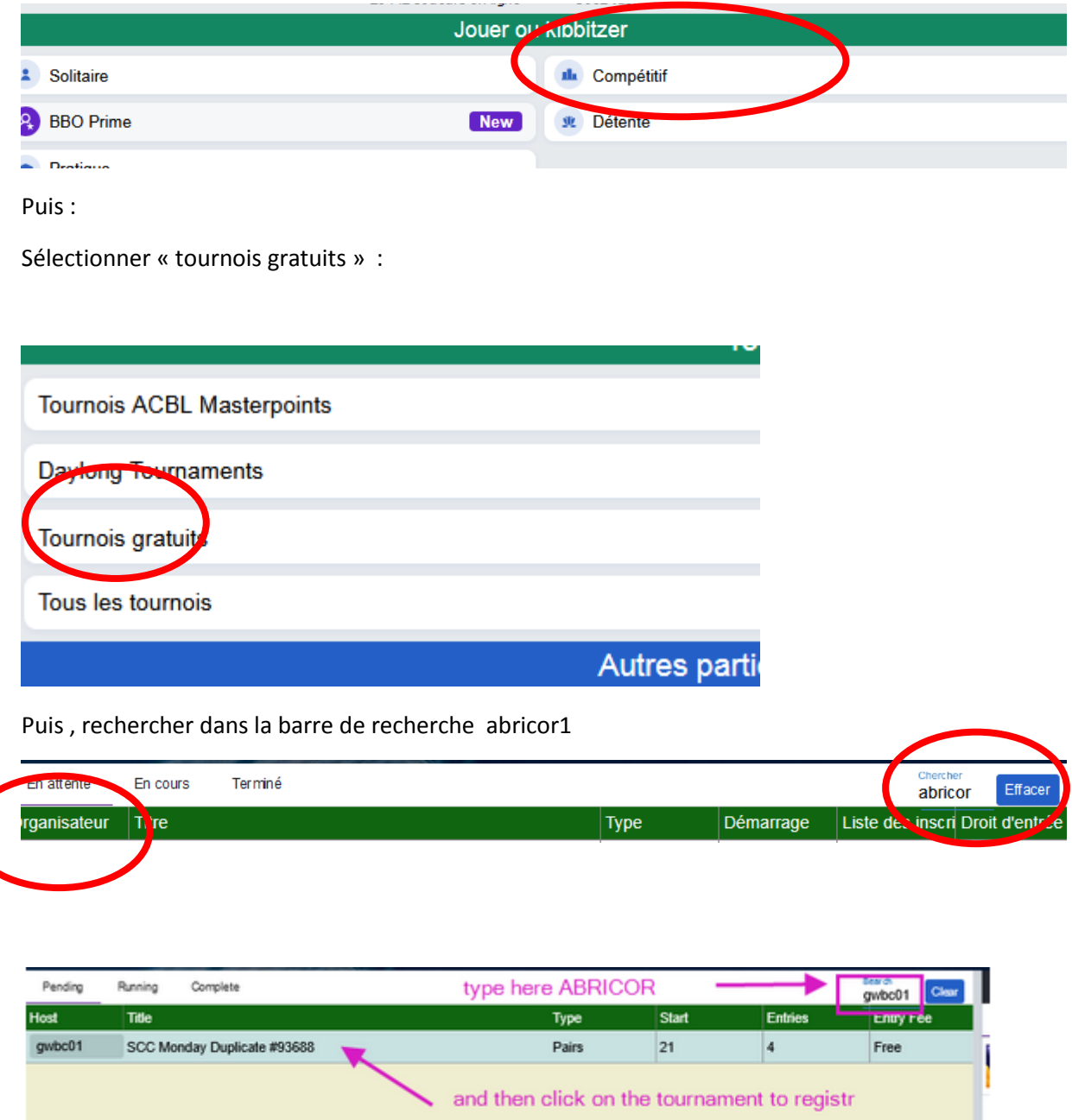

Puis sélectionner le match prévu dans la colonne « titre » (ce sera : celui qui a pour organisateur Abricor1 : « Abricor par paire n1 » )

Il faut alors vous inscrire en donnant le pseudo de votre partenaire et en lui lançant l'invitation :

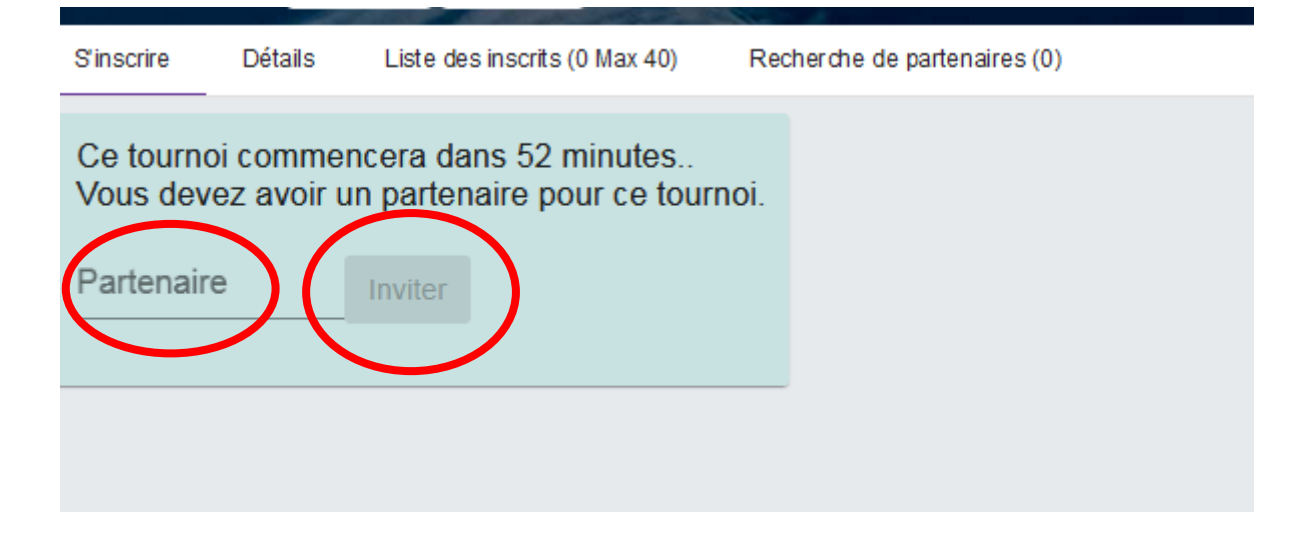

## **Votre partenaire doit être connecté pour accepter l'invitation.**

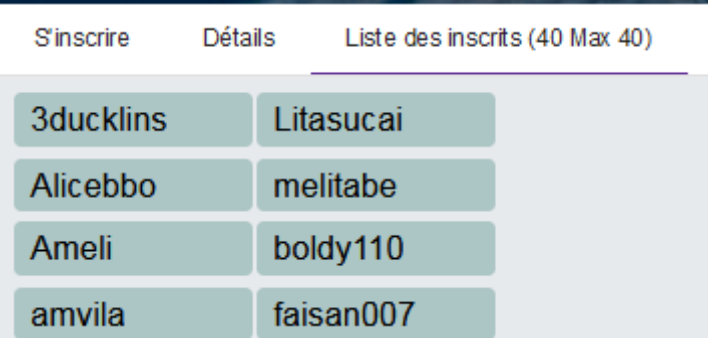

Ensuite, vous pouvez vérifier que la paire est bien dans la liste des inscrits pour ce match.

De plus, le match est surligné, preuve de votre inscription de paire.

2- pour jouer :

10minutes au min avant le début du match,

- Se connecter (les **deux joueurs de la paire**),
- Sélectionner le match il est alors écrit que votre paire est inscrite pour ce match
- Et attendre son début

Ci-dessous, le lien à des tutos (que vous pouvez sélectionner en français :

List of BBO video tutorials: <https://blog.bridgebase.com/2020/05/08/paul-gipsons-bbo-video-tutorial-playlist/>